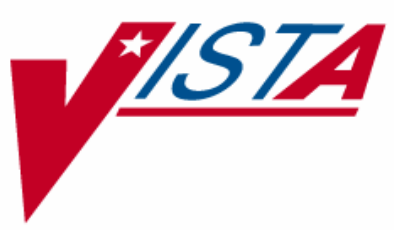

# **PHARMACY DATA MANAGEMENT**

## **USER MANUAL**

Version 1.0 September 1997

(Revised January 2007)

Department of Veterans Affairs VistA Health Systems Design & Development

## **Revision History**

Each time this manual is updated, the Title Page lists the new revised date and this page describes the changes. If the Revised Pages column lists "All," replace the existing manual with the reissued manual. If the Revised Pages column lists individual entries (e.g., 25, 32), either update the existing manual with the Change Pages Document or print the entire new manual.

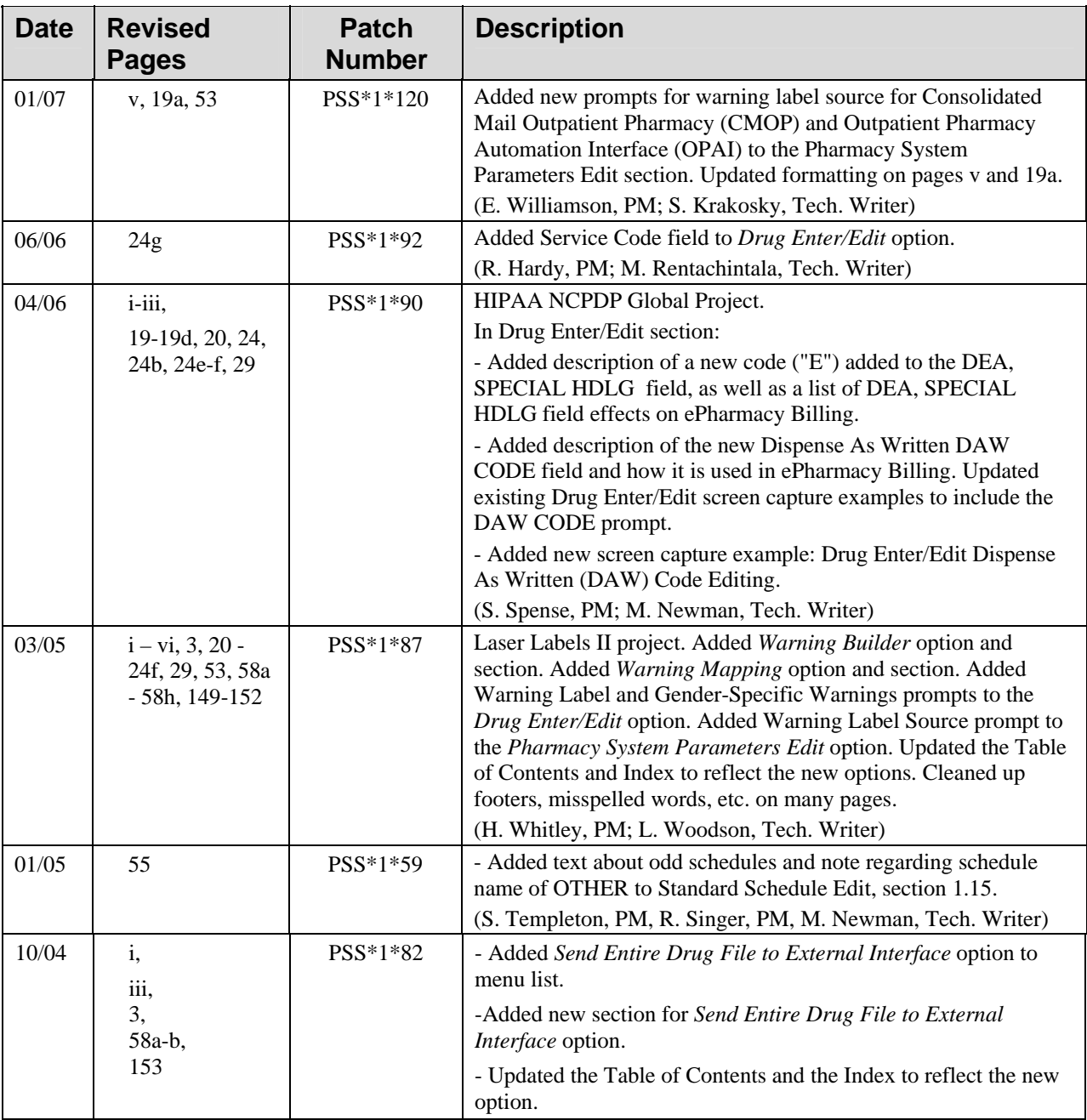

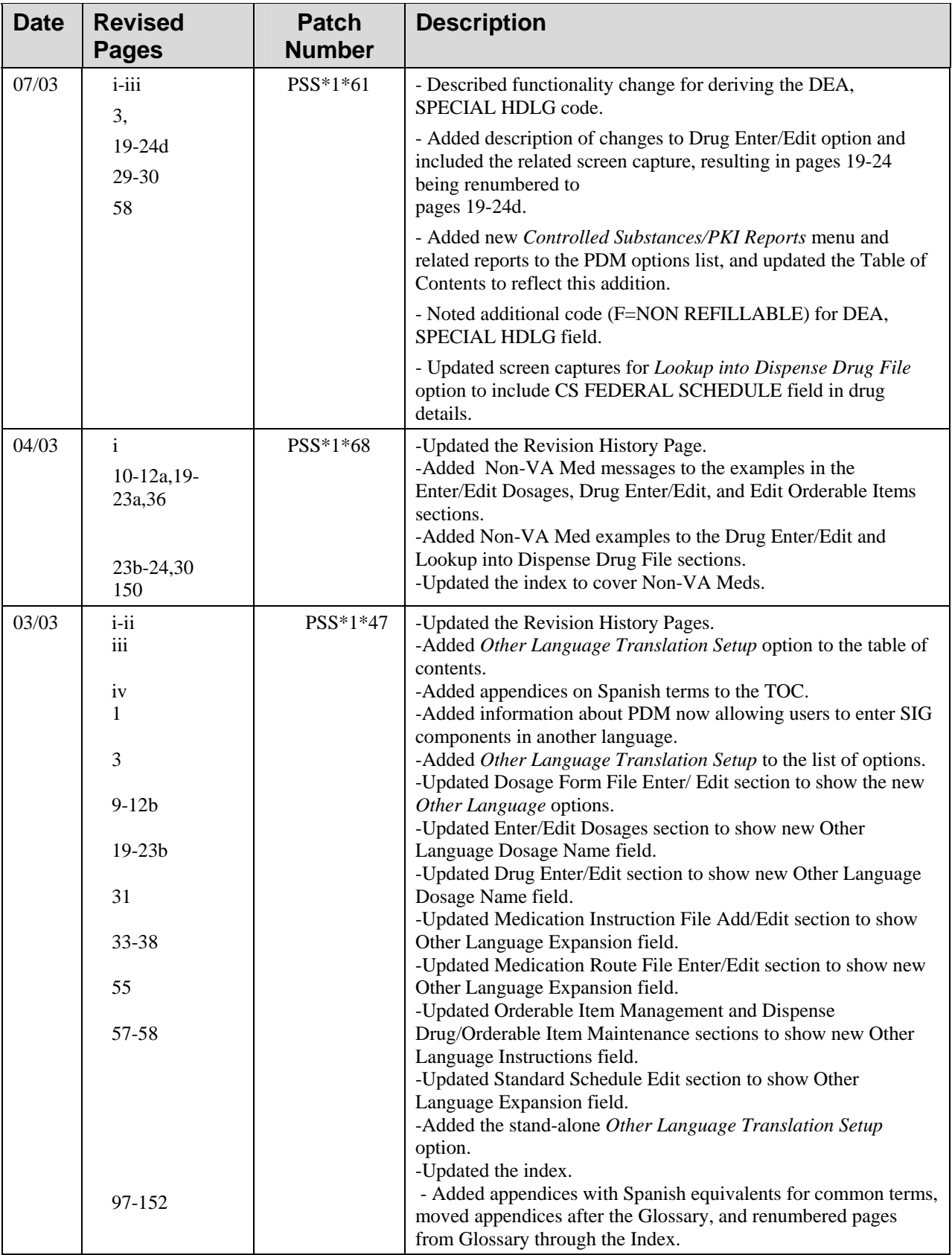

## **Table of Contents**

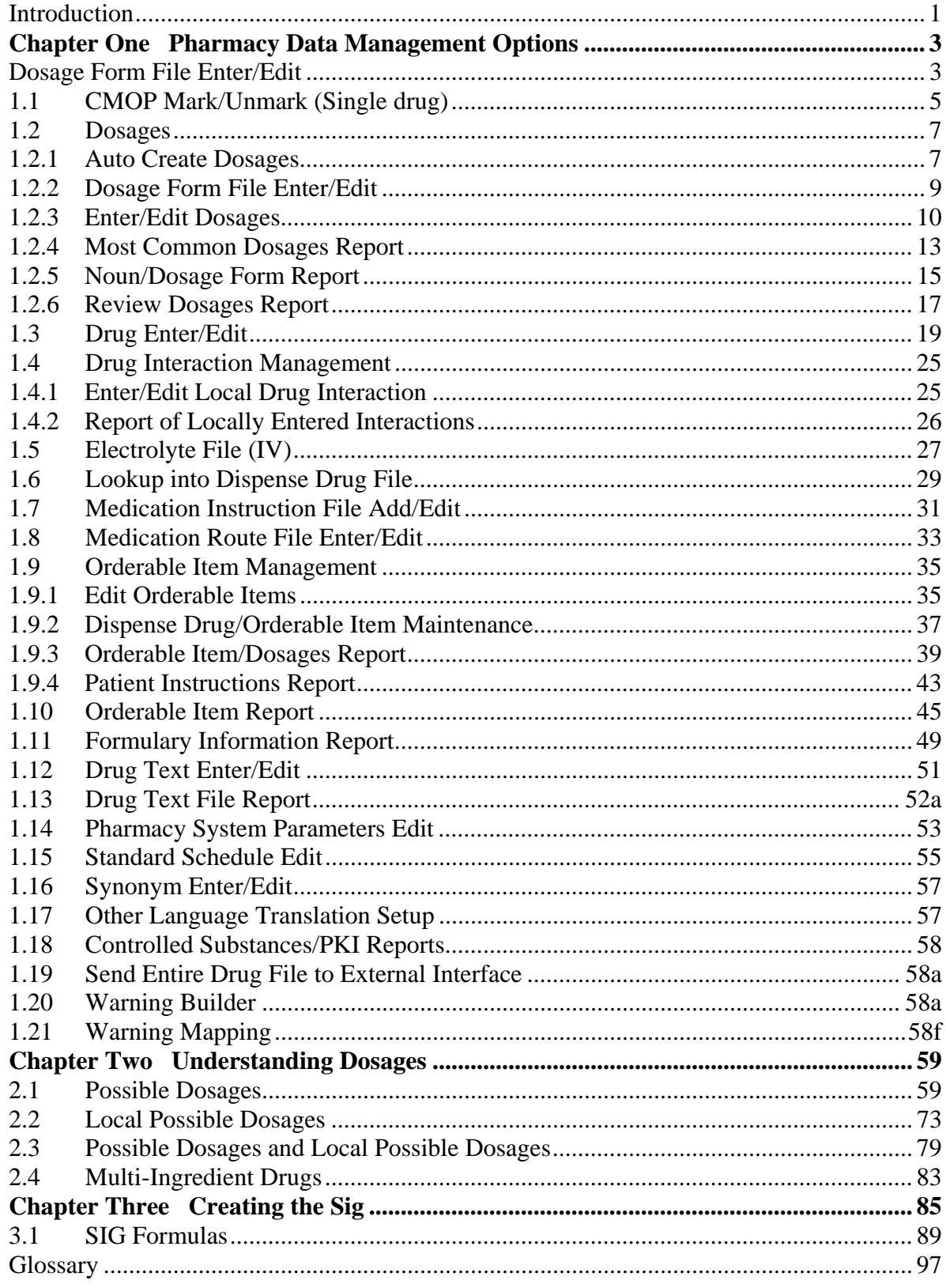

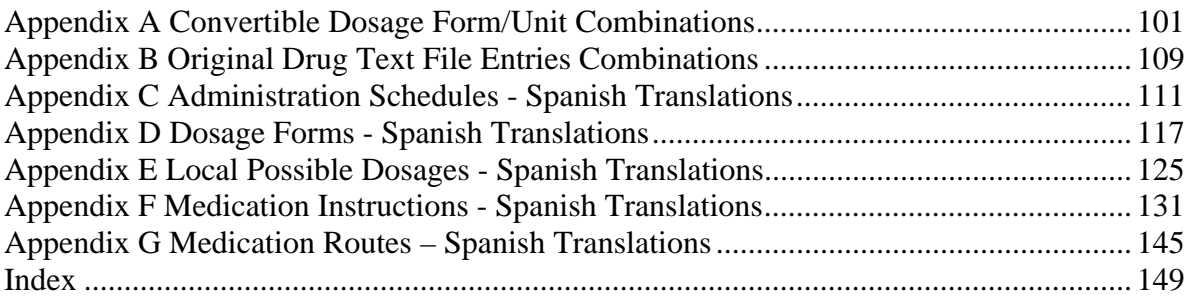

#### **1.3 Drug Enter/Edit [PSS DRUG ENTER/EDIT]**

The *Drug Enter/Edit* option allows users to make a new Dispense Drug entry into the DRUG file (#50) or to make changes to existing DRUG file (#50) Dispense Drug entries. This option consolidates entries for all Pharmacy packages if the user possesses the proper package key. It will also allow the user to match Dispense Drugs to corresponding NATIONAL DRUG file (#50.6) and Pharmacy Orderable Item entries and to tie the Dispense Drug to a DRUG TEXT file (#51.7) entry. Dispense Drug formulary status is designated via this option and formulary alternatives may be designated for non-formulary Dispense Drug entries.

Dosages created as the result of National Drug File matching or auto creation of dosages may be reviewed and edited via this option.

Outpatient Pharmacy designated Dispense Drug entries may be marked or unmarked as a LAB MONITOR or CLOZAPINE DRUG. This will allow lab values to print on the Outpatient Action Profile for the designated drug and provide lab monitor checks for Clozapine drugs during the medication order entry process.

The *Drug Enter/Edit* option allows the user to enter a dosage in a language other than English. PDM does not translate English terms into another language; instead, it allows the user to enter a translation of a term. If a value has not been entered in the OTHER LANGUAGE DOSAGE NAME field, PDM defaults to the value entered in the LOCAL POSSIBLE DOSAGE field. If no values exist in the LOCAL POSSIBLE DOSAGE and OTHER LANGUAGE DOSAGE NAME fields, the system will not display default values for those fields during CPRS or Outpatient Pharmacy prescription order entry processing. However, when building the SIG, Outpatient Pharmacy will default to the value the user input during order entry.

Patch PSS\*1\*61 adds a new code "F" for NON REFILLABLE to the DEA, SPECIAL HDLG field of the DRUG file (#50), which will allow sites to mark drugs other than controlled substances or clozapine drugs as NON REFILLABLE.

Patch PSS\*1\*81 adds a new code "E" to the DEA, SPECIAL HDLG field of the DRUG file (#50) to indicate that the drug is electronically billable. This will allow OTC drugs, supply items, and other drugs that are usually not billable to be marked for electronic billing.

#### **DEA, SPECIAL HDLG field effects on ePharmacy Billing:**

- If the DEA, SPECIAL HDLG field contains an "I" (Investigational), "S" (Supply), or "9" (OTC), the drug is NOT billable. However, if the same drug also contains the "E" (electronically billable), the drug becomes BILLABLE.
- If the DEA, SPECIAL HDLG field contains an "M" or "0" (both designating a Compound Drug), the drug is NOT billable. If the same drug contains the "E" (electronically billable), the drug is STILL NOT billable.
- If the DEA, SPECIAL HDLG field is NULL (empty), the drug is NOT billable.

Note that ALL other drugs are billable.

Follow these guidelines to ensure proper electronic billing:

- If an item is to be billed, then there must be an entry in the DEA, SPECIAL HDLG field. It is not necessary to include a numeric value; any value (other than the non-billable codes listed above) will allow ePharmacy to submit a bill.
- Add an "E" to all items that contain "9","I"or "S", but are actually billable. This will most often occur with Insulin and Glucose test strips, which are usually marked with a 9 but are, in fact, billable for most insurance companies.
- Add a non-billable code ("0" (zero), "9", or "M") to all items that should NOT be billed. Specifically, the VA may not disclose any information on the following diseases: HIV, drug abuse, alcohol abuse, or sickle cell anemia. In order to avoid disclosing these diagnoses, it has been decided that the VA will not bill for any drug that is used exclusively or almost exclusively for these conditions. Drugs to mark as non-billable include Antiretrovirals, Disulfiram, Naltrexone, and Methadone for maintenance or detox.

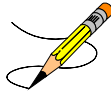

**Note:** The NDF option, *Rematch/Match Single Drugs*, screens out those items with a DEA, SPECIAL HDLG code of "0", "I", or "M". When sites receive NDF data updates that cause one of these items to be unmatched from NDF, they cannot use the *Rematch/Match Single Drugs* option to rematch if they have added "0", "I", or "M" to drugs like Antiretrovirals, Disulfiram, Naltrexone, or Methadone for maintenance or detox. Sites can either:

- 1. Rematch to NDF using another option, or
- 2. Remove the DEA, SPECIAL HDLG code, use the *Rematch/Match Single Drugs* option, and then add the DEA, SPECIAL HDLG code back in.

Patch PSS\*1\*90 adds a new multiple field to the DRUG file (#50) to store the latest National Drug Code (NDC) numbers that have been dispensed at window as well as by CMOP for a specific division. This way, when the next prescription is entered by the division for the same drug, the last used NDC is automatically retrieved from this new multiple, saved in the PRESCRIPTION file (#52), and sent to the third party payer through ECME. This field is populated automatically and does not require user input. Below is the multiple field and the fields under it:

- 32 NDC BY OUTPATIENT SITE
	- .01 -OUTPATIENT SITE
	- 1 -LAST LOCAL NDC
	- 2 -LAST CMOP NDC

#### **1.14 Pharmacy System Parameters Edit [PSS SYS EDIT]**

The *Pharmacy System Parameters Edit* option allows the user to edit the Pharmacy System Parameters used in PDM.

#### **Example: Pharmacy System Parameters Edit**

```
Select Pharmacy Data Management Option: Pharmacy System Parameters Edit
PMIS PRINTER: LASSIE PRINTER HALLWAY
PMIS LANGUAGE: ?
     This language will be used as the default for the printing of Patient 
     Medication Instruction Sheets (PMIS). 
    Choose from:<br>1 E
      1 English<br>2 Spanish
 2 Spanish 
PMIS LANGUAGE: 1 English 
WARNING LABEL SOURCE: ?
     Enter "N" for NEW to use commercial data source for warning labels. 
     Choose from: 
       N NEW 
WARNING LABEL SOURCE: N NEW 
CMOP WARNING LABEL SOURCE: ?
     Enter "N" for NEW to use commercial data source for CMOP warning labels. 
    Choose from:<br>N
               N NEW 
CMOP WARNING LABEL SOURCE: N NEW 
OPAI WARNING LABEL SOURCE: ?
      Enter "N" for NEW to use commercial data source for OPAI warning labels. 
     Choose from: 
       N NEW 
OPAI WARNING LABEL SOURCE: N NEW 
Select Pharmacy Data Management Option:
```
<This page left blank for two-sided printing.>